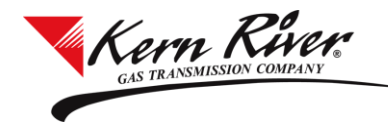

### **See Sheet 69-C through 69-F of Kern River's FERC Gas Tariff for information about Park and Loan Services**

#### **Shipper Nominations and Scheduling**

New Park and Loan will be nominated and scheduled at meter number 025701 and PAL repayments will be nominated and scheduled at meter number 025702. These meters are located at mileposts immediately downstream of the Daggett compressor station on the Kern River mainline. The View

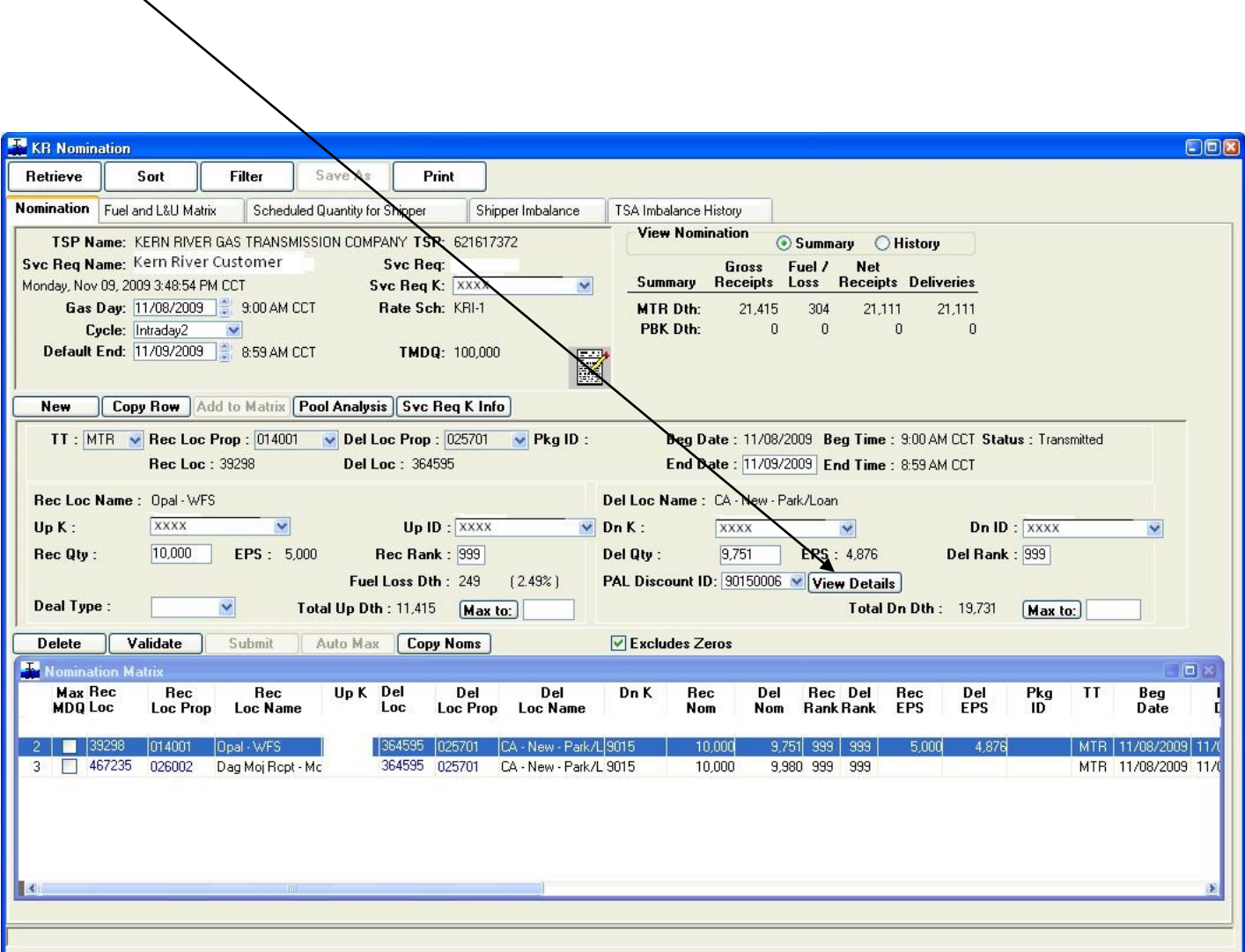

Details button to the right of the PAL Discount ID column will show the PAL repayment schedule. Shippers nominate and schedule PAL quantities on their respective transport agreements. **PAL nominations cannot be scheduled at pooling points.** 

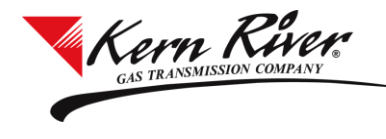

**Scheduling Priorities** (Note: PAL capacity is not evaluated until Schd Model subcycle 2)

- ٠ Park and Loan points. Maximize P&L scheduled volumes up to the specified net activity. If "nonscheduled" P&L activity provides capacity for "scheduled" activity, repeat the process until volumes are maximized. Process P&L nominations in the following order:
- $\bullet$ Scheduled Park and Loan Repayments (025702) o Loan Repay (delivery) – Scheduled Loan repayment, P&L rate Ranking - delivery ranks (within POS category) o Park Repay (receipt) –Scheduled Park repayment, P&L rate ■ Ranking - receipt ranks (within POS category)
	- Scheduled New Park and Loan (025701) o Park (delivery) – Scheduled New Park, P&L rate
		- Ranking delivery ranks (within POS category) o Loan (receipt) –Scheduled New Loan, P&L rate Ranking – receipt ranks (within POS

category)

- Non-scheduled New Park and Loan (025701) o Park (delivery) – P&L rate
	- Ranking delivery ranks (within POS
	- category) o Loan (receipt) P&L rate
		- Ranking receipt ranks (within POS

category)

- Non-scheduled Park and Loan Repayment  $(025702)$  o Loan Repay (delivery) – P&L rate
	- Ranking delivery ranks (within POS
	- category) o Park Repay (receipt) P&L rate
		- Ranking receipt ranks (within POS

category)

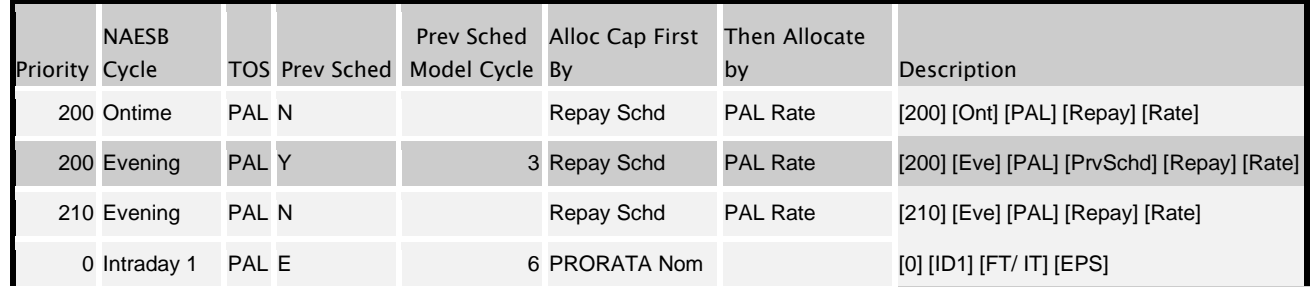

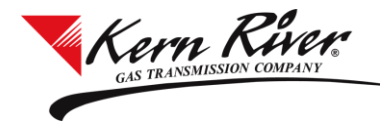

## Rapids Tips & Tricks Park and Loan

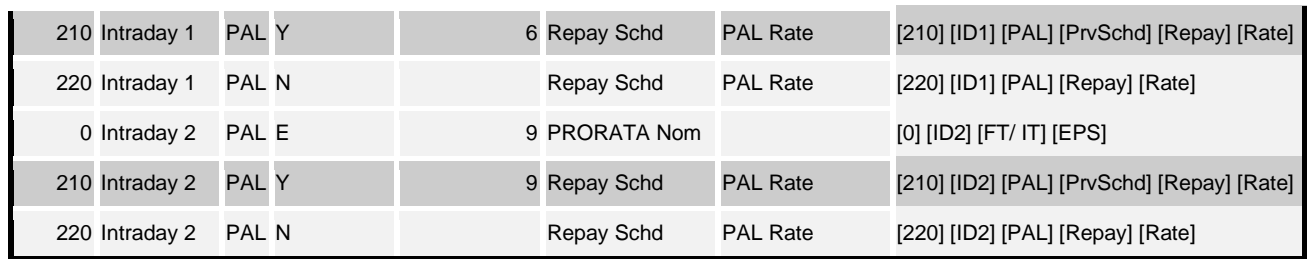

#### **PAL Scheduling Cut Codes**

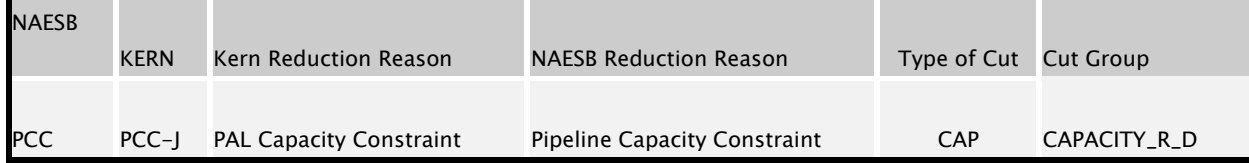

The View Scheduling Results Window will show PAL activity and any PAL capacity cuts (just like any other capacity cuts) with the exception that the Contract Schd Priority does not apply because the evaluation of the PAL point includes the NEW and REPAY meters (025701 and 025702 combined). The Nominations tab will show the PAL Rate and PAL Discount ID, and the cut details will show the applicable cut code.

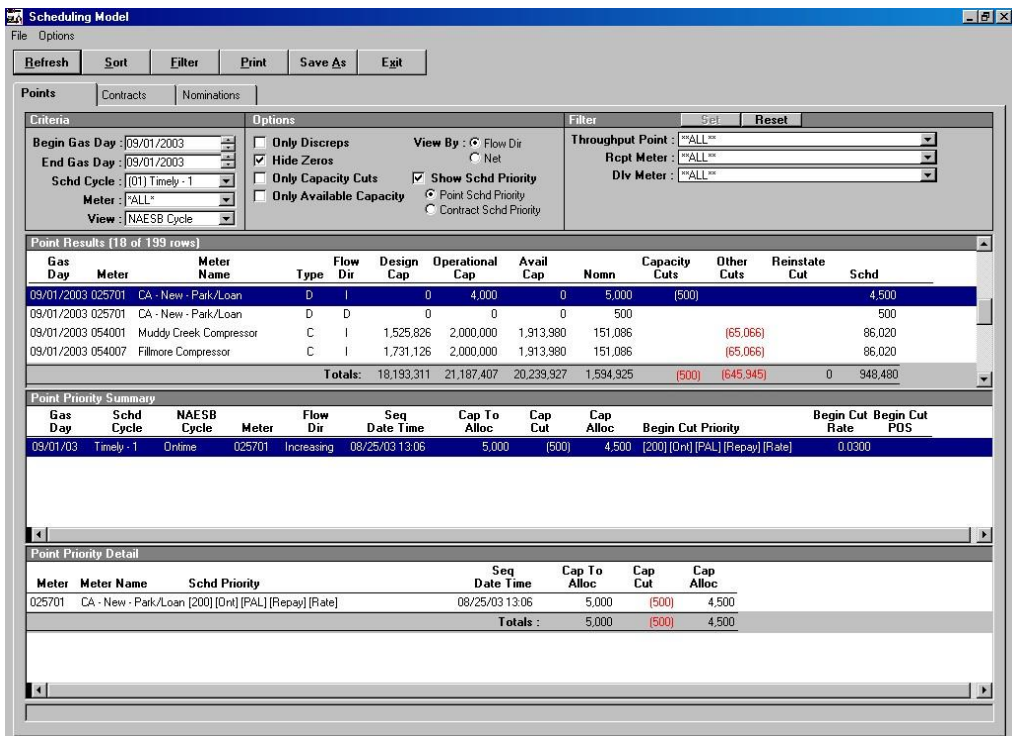

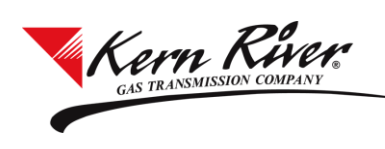

# Rapids Tips & Tricks Park and Loan

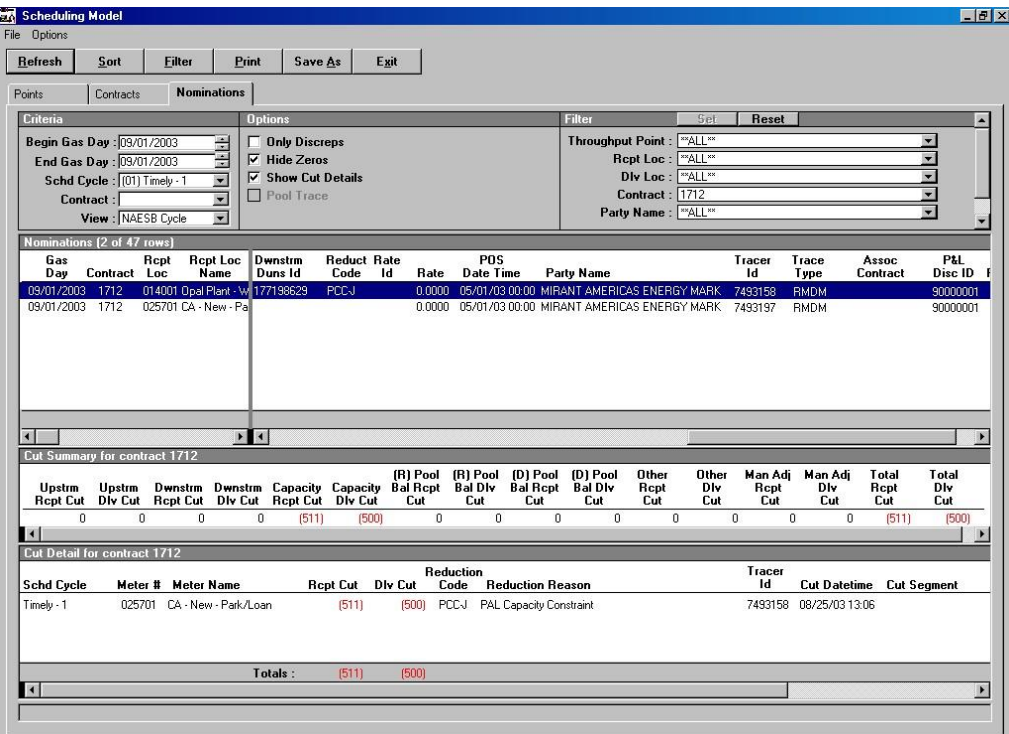

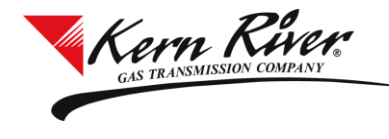

### **Allocations and Billing**

TSA allocation statements available from the Invoice window in Rapids will show the scheduled quantities at the PAL points. The PAL Activity Summary will display the PAL Activity for the specified Production Month. PAL waivers, confiscate and purchase quantities will be entered on the PAL imbalance summary.

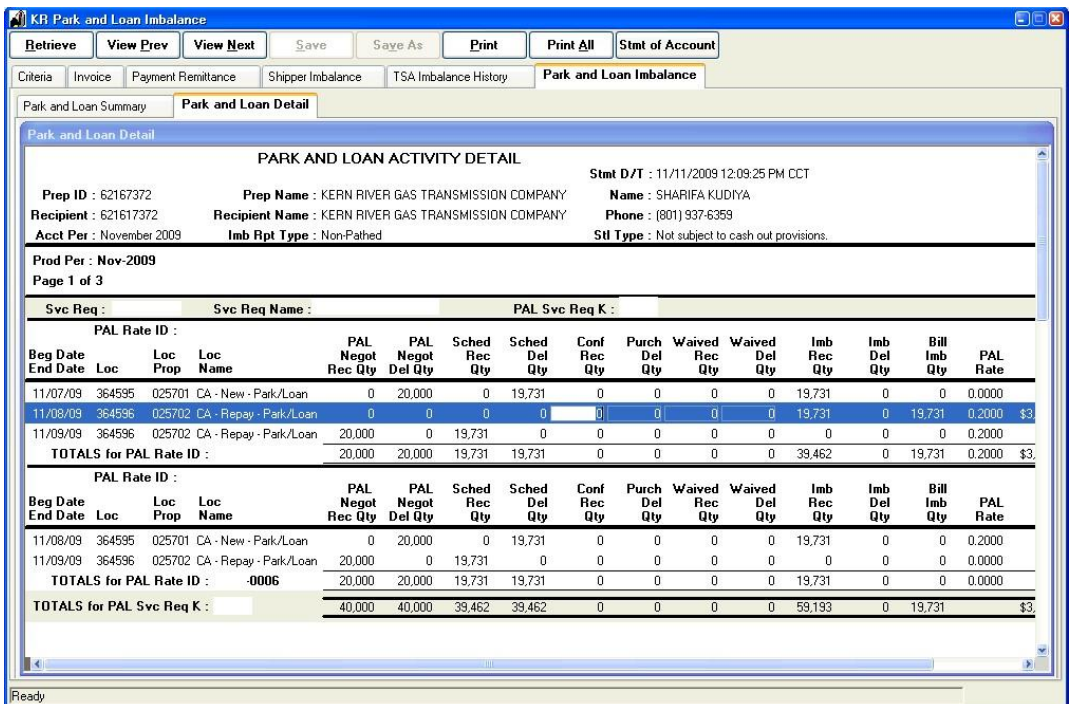

**The Rapids version of the Invoice window PAL summary report** 

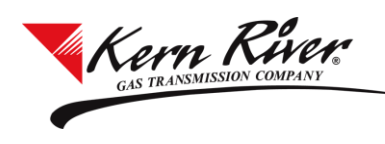

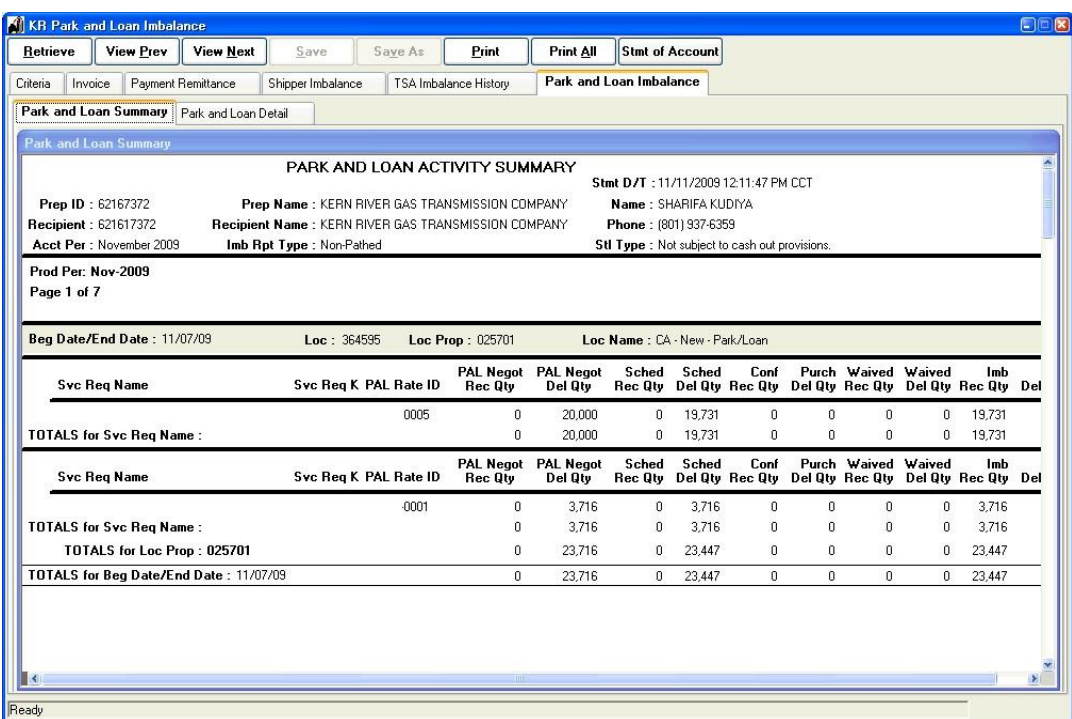

**The Rapids Invoice of PAL imbalances** 

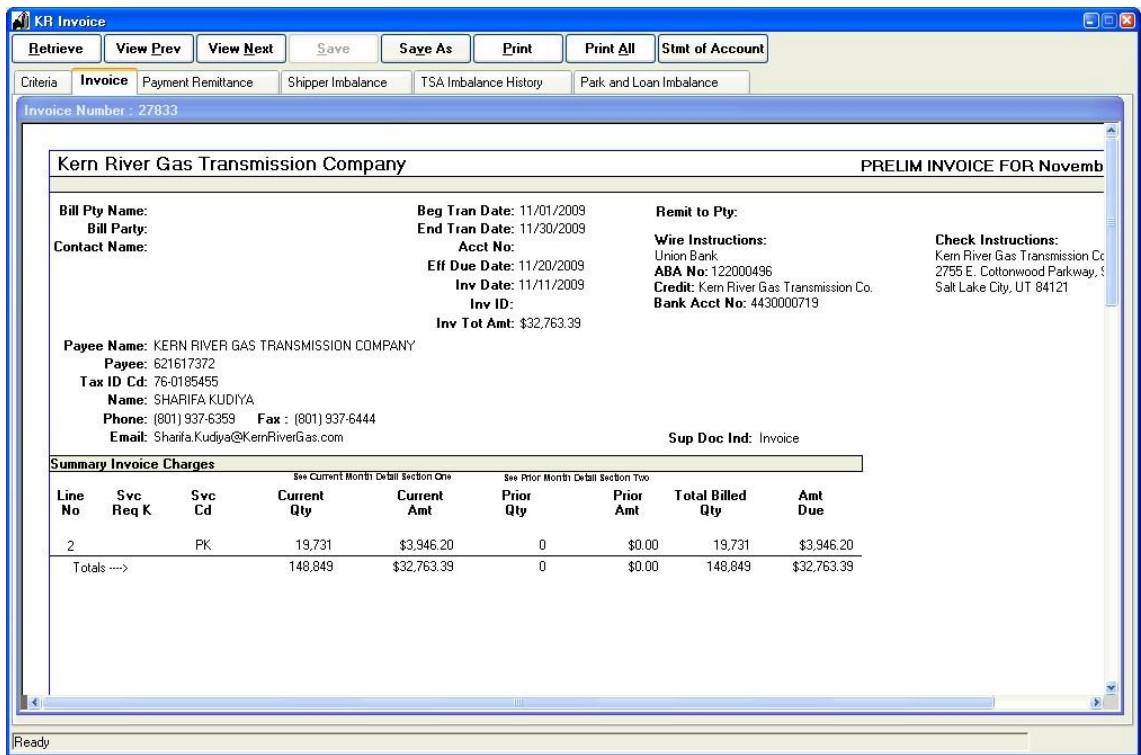